# **Un accès simple sécurisé en deux étapes**

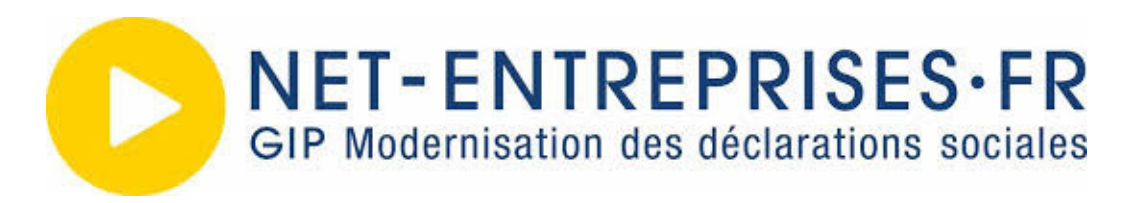

# **Répartir le solde de la Taxe Apprentissage sur la plateforme SOLTéA**

La taxe d'apprentissage est un impôt dû par les entreprises, dédié au financement de l'apprentissage et de l'enseignement technique et professionnel.

En **2023**, une nouvelle plateforme numérique [SOLTEA](https://www.soltea.education.gouv.fr/espace-public/soltea-plateforme-employeurs-solde-taxe-apprentissage) soutenue par La Caisse des Dépôts et consignations (CDC) permet aux employeurs de choisir les structures auxquelles ils souhaitent verser le solde de 13 % de la taxe d'apprentissage.

> [https://www.net-entreprises.fr/inscription-a-net](https://www.net-entreprises.fr/inscription-a-net-entreprises/)entreprises/

2. Je me connecte sur SOLTéA à mon espace sécurisé avec mes identifiants Net-Entreprises

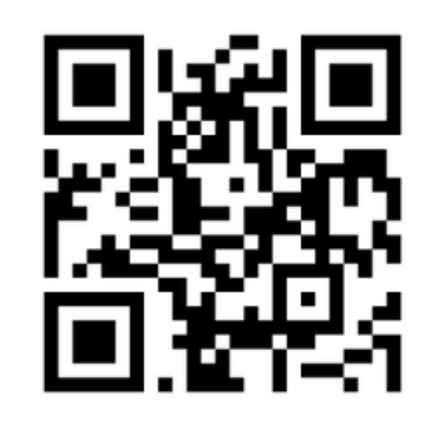

La plate forme Net-Entreprises pour me donner lesdroits d'accès pour me connecter à Soltéa

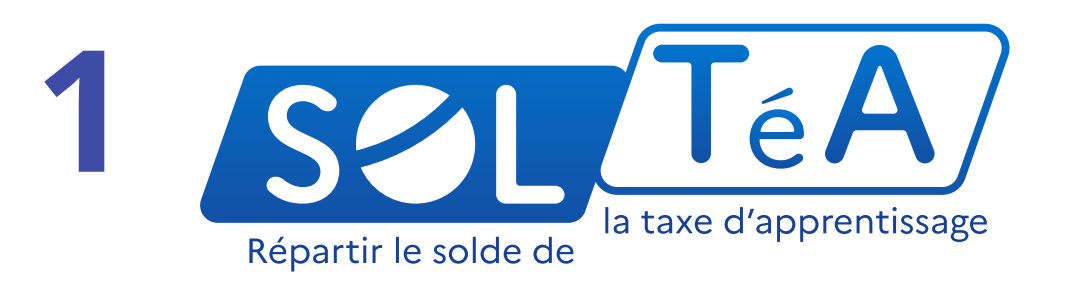

**2**

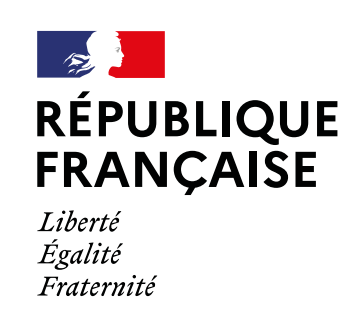

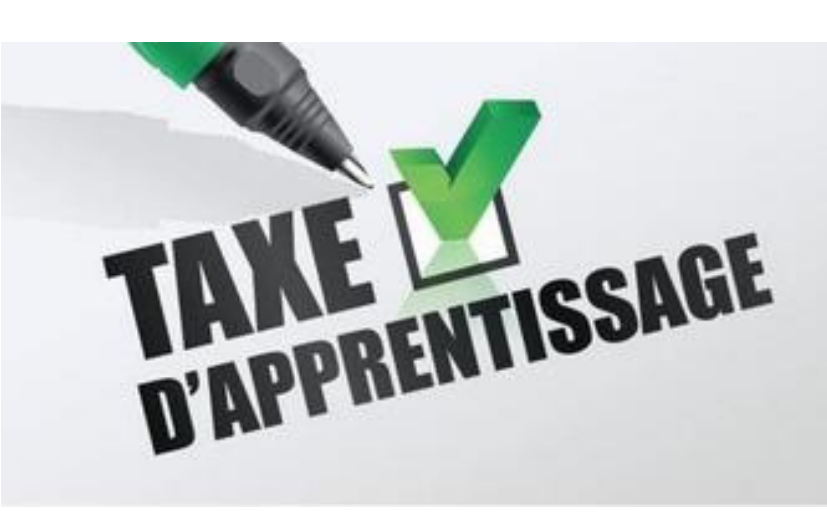

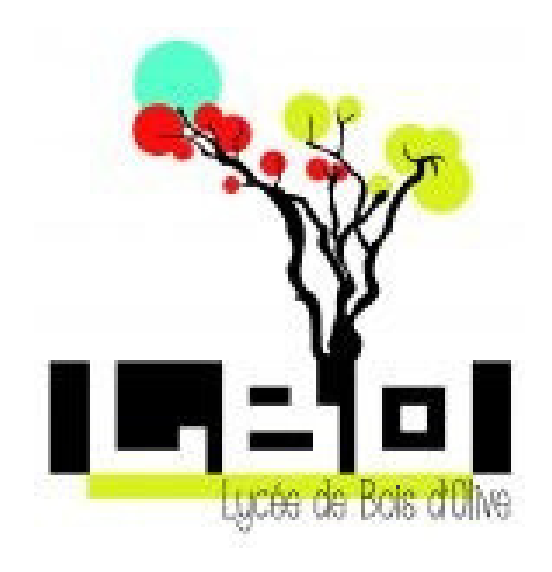

#### **LYCÉE POLYVALENT DE BOIS D'OLIVE**

112, avenue Laurent Verges. 97432 Ravine des Cabris - 0262 49 89 60 bde-lpo-de-bois-d-olive@ac-reunion.fr Siret: **199741208 000 11** Numéro Etablissement: **UAI 9741206t**

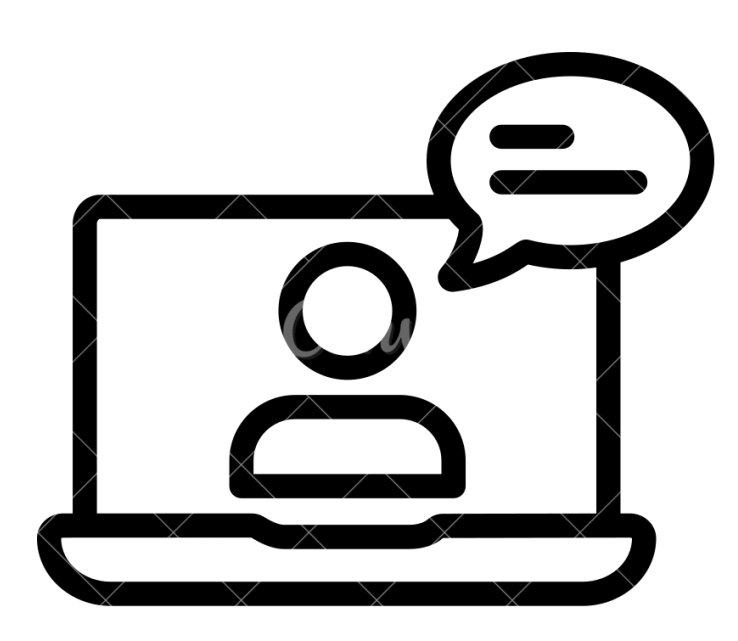

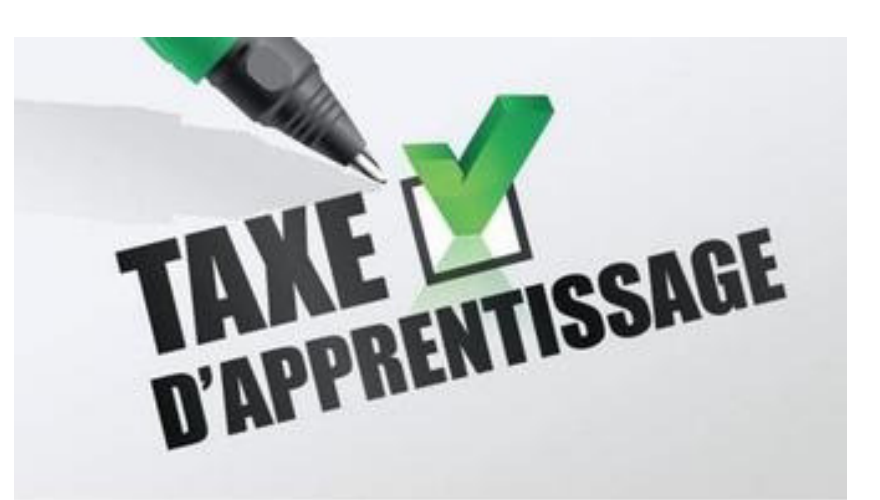

## **Guide Utilisateur Une fois connecté à votre compte**

cliquez sur l'onglet "GESTION" , puis sur "GERER MON PORTEFEUILLE ENTREPRISE"

Recherchez SOLTéA dans la colonne "Liste des Déclarations"

Puis basculez "SOLTéA Employeurs" dans la colonne "Liste des Déclarations sélectionnées" Votre habilitation SOLTéA sera accessible sous 24 heures.

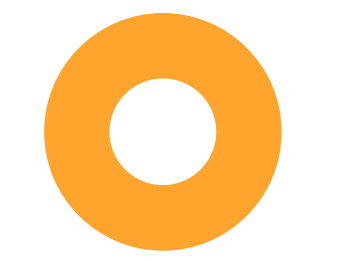

### **Après un délai de 24 heures**

Re-connectez-vous à votre espace Net-Entreprises. La vignette "SOLTéA EMPLOYEURS" est maintenant visible et colorée. Vous pouvez donc cliquer dessus pour activer l'habilitation et être redirigé directement vers la plateforme SOLTéA.

Après avoir activé votre habilitation Net-entreprises, vous pouvez vous connecter à SOLTéA en renseignant vos identifiants Netentreprises:

- SIRET
- Nom
- Prénom
- Et votre mot de passe

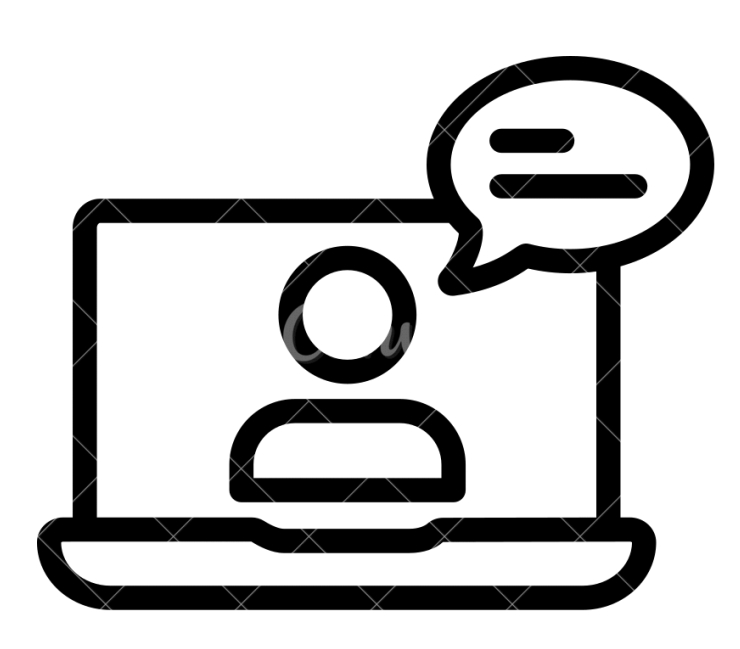

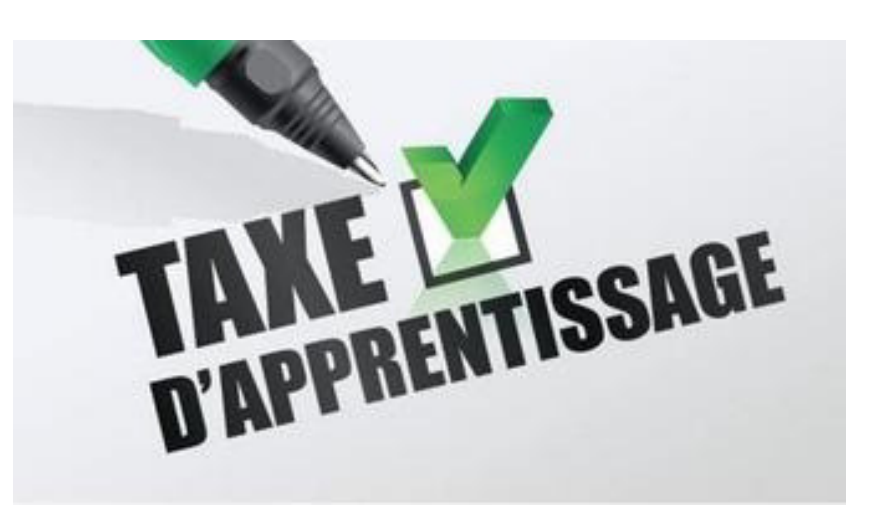

## **Rechercher un établissement bénéficiaire**

les principales fonctionnalités de la plateforme SOLTéA

- RECHERCHE ÉTABLISSEMENT: permet de rechercher les 1. établissements habilités.
- 2. SYNTHÈSE: permet de visualiser la liste des établissements sélectionnés et de procéder à la répartition de ses crédits.
- 3. SUIVI DES VERSEMENTS: pour accéder au tableau récapitulatif des versements effectués vers les établissements bénéficiaires.
- 4. MON COMPTE: pour accéder à vos informations et paramétrer votre compte.
- 5.ASSISTANCE: pour accéder à la FAQ et au formulaire de contact.

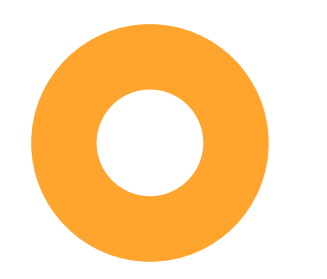

1. RECHERCHE SIMPLE: en renseignant le nom de l'établissement, code UAI, SIRET OU LA VILLE LPO Bois d'Olive: code UAI 9741206t, SIRET: 199741208 000 11 2.RECHERCHE AVANCEE: par departement ou par formation

#### **VOUS RECHERCHEZ**

Le moteur de recherche "SOLTéA" permet d'accéder à une recherche simple ou à une recherche avancée:

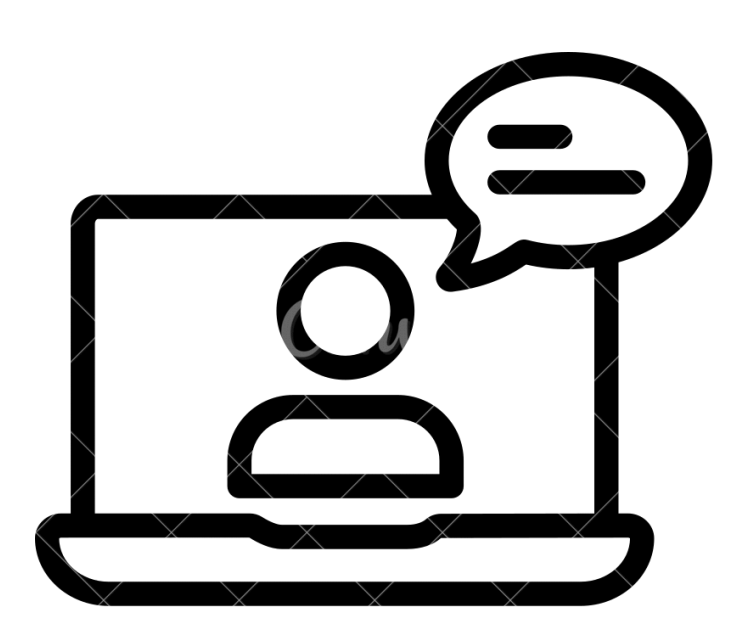

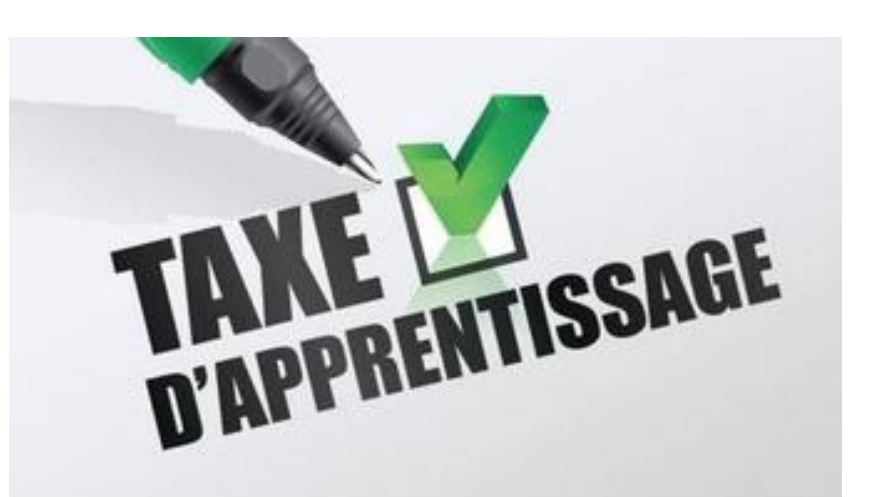

# **Rechercher un établissement bénéficiaire**

Une fois la recherche effectuée, l'établissement habilité s'affiche à l'écran

Vous pouvez consulter la fiche d'informations en cliquant sur le bouton "VOIR LA FICHE".

- 2. Recherche par code UAI ou nom d'établissement, SOLTéA restitue cet établissement.
- 3. Recherche par formation, SOLTéA restitue le ou les établissements qui dispensent cette formation.

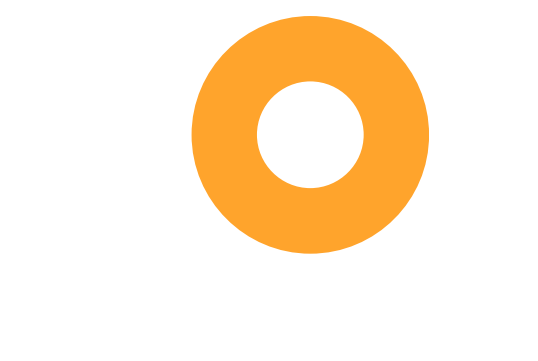

1.Recherche par SIRET, SOLTéA restitue l'établissement.

#### **FICHE ETABLISSEMENT**

La page dédiée à l'établissement permet de:

1.Visualiser les informations de l'établissement sélectionné 2.Sélectionner le mode de répartition souhaité

Puis enregistrer le choix pour accéder à la synthèse en cliquant sur le bouton "ACCEDER A LA SYNTHESE".